# **HANSER**

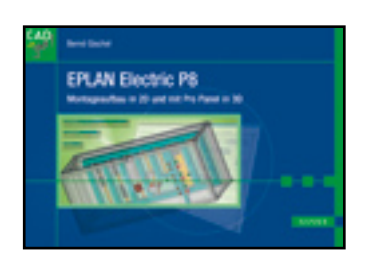

 $K\hat{p}f$  gz

**Bernd Gischel**

**EPLAN Electric P8**

**Montageaufbau in 2D und mit Pro Panel in 3D**

**ISBN: 978-3-446-42781-5**

**Weitere Informationen oder Bestellungen unter**

**<http://www.hanser.de/978-3-446-42781-5>**

**sowie im Buchhandel.**

# **Index**

10902 122 11018 125 20440 181 2D 9 2D-Ableitung 83 2D-Modell-Ansicht 120, 174 2D-Makro 82 2D-Montageaufbau 82 2D-Schaltschrankaufbau 13 2D-Schaltschrankaufbau.xml 21 2D-Schaltschrankaufbau-Navigator 38 36019 124 3D 75 3D-Blickpunkt 84 3D-CAD-Daten 106 3D-Modell 113, 121 3D-Ansicht 147, 174 3D-Grafik 106, 122 3D-Import 107, 130 3D-Komplettansicht 173 3D-Makro 157 3D-Montageaufbau 80, 82, 110, 125, 157, 164 3D-Montageaufbau-Navigator 128 3D-Objektauswahl 176

## **A**

Abmessungen 11, 19, 58, 91 Absetzen 67, 104, 159 Abstand 20 Abstandsbezug 160 Achse 9, 75, 144 aktiviert 142 aktualisieren 28 aktualisiert 121 Allgemein 78 ändern 102 Anfangspunkt 164 Anfasspunkt 70, 98, 102, 104, 111, 153, 170 Anschlussbild 112 Ansicht 14, 40, 117, 126 Ansichtsname 119, 176 Anzeige 23 Arbeitsbereich 14, 22, 156 Arbeitsspeicher 6 Artikel 162 Artikelabmessungen 28 Artikeldaten 10, 11, 56 Artikelmakro 11 Artikelnummer 78, 133

Artikelplatzierung 11, 16, 18, 32, 45, 27, 48, 96 Artikelplatzierung.xml 16 Artikelstamm 19 Artikelverwaltung 78 Aufbaumakros 35 Aufklipshöhe 11, 81 ausblenden 54 Ausdehnung 20 Ausgabeform 51 ausgegraut 179 Ausgewählte 182 ausgewertete 54 ausnehmen 178 Auswahl 182 Auswahlliste 124 Auswahlmöglichkeit 178 Auswahlschema 177 Auswertungen 49, 50, 72, 77, 122, 132, 181 Auswertungstyp 51

## **B**

Basis-Bauteile 119, 176 Baumdarstellung 22, 39 Bauraum 78, 107, 113, 116, 119, 133, 137, 176 Bauraum-Navigator 108, 113, 126, 137 Bauteilbeschriftung 120, 133 Bauteileauswahl 178 bearbeiten 71 Bedienelemente 100 Beschreibung 176 Beschriftung 178 Bestellnummer 79 bestücken 14 Bestückungsfläche 100 Bestückungsrichtung 17 Betriebsmittel 129 Betriebsmittelkennzeichen 59 Betriebsmittellogik 84, 106, 116 Bezeichnung 79 bezüglich 98, 166 Bilddatei 77 Bilder 16 blaue Linie 99, 172 Blickpunkt 85, 117, 147, 178 Blickrichtungen 84 Blickwinkel drehen 87 Bohrbilder 82 Breite 11, 56, 79, 129, 136 Build 4

#### **C**

Cabinet-Grafikmakro 81

#### **D**

Darstellung 96 Darstellungsart 36, 45, 53, 80, 110, 157 Dateiendung 106 Dateinamen 124 Daten 76 Datenquelle 137 definieren 109 Detaildarstellung 128 Detaillierungsgrad 130 Direkt aktivieren 126, 142, 157 Draufsicht 9 drehen 112, 115 Drehwinkel 97, 115

## **E**

Eigenschaften 181 Eigenschaftendialog 109, 142 Einbauabstände 11, 81, 95, 98, 117, 166 Einbauabstände anzeigen 95 Einbaufläche 110 einblenden 127 Einfügemodus 44

Eingabezeile 131 eingelagert 181 Einstellungen 40, 42, 67, 130, 176 einzeln 69 Einzelplatzierung 41, 68 Endpunkt 145, 175 EPLAN Data Portal 57, 136 ERP-Nummer 79 erzeugen 50, 71, 125 exportieren 114 Externe Platzierung 11, 66, 80

## **F**

Fangpunkt 152 Farbeinstellungen 130 Fehlermeldung 25 Fensterlegende 49 Fenstermakro 11 festgelegt 179 Festplatte 6 Filter 89, 161, 182 Filter- und Sortiermöglichkeiten 72 Flächen 86 Folgedokumente 83 Formular 52, 49, 181 Fremdsprachen 79 Funktionsdefinition 107, 130

#### **Index 187**

Funktionserweiterungen 118 Funktionsschablonen 11

## **G**

Gerät einfügen 25 Geräte 25, 66, 106 Geräteanschlusspläne 52 Gerätetyp 89 Gewerk 78 Gewicht 80 GOST-Norm 32 Grad 98 Grafikkarte 6 Grafikmakro 12, 58, 76, 80 grüne Linie 99, 145

#### **H**

Häkchen 161 Hardware 76 Hardwareanforderungen 10 Hauptbauteile 26 Hauptfunktion 59, 70 Hersteller 79, 133 Hintergründe 130 Hintergrundfarben 130 Höhe 11, 56, 79, 129, 136 horizontal 31

## **I** importieren 106, 114 Initiator 11 isometrisch 86

**K** 

Kabelkanal 61, 103, 104 Kanten 178 Kennbuchstaben 22 Klemmen 68, 162 Klemmenanschlusspläne 52 Klemmenblock 128 Klemmenleiste 162 Klemmenleistenblock 69 Kollisionskontrolle 95, 118 Komfortfunktionen 61 komplett 69 Konstruktionsmodus 26, 41, 62 Kontextmenü 40, 126, 138, 164 Korrektur 20

# **L**

Länge 102, 105, 154 Legendenformular 181 Legendenposition 30, 67, 70 Legendenpositionsnummern 29, 32

Lieferant 79 links (Anordnung) 102 Listendarstellung 39, 177 Lizenzumfanginformationen 4 Logikbauteile 107, 108

#### **M**

Makro 20, 26, 60, 82 Makrokasten 35, 36 Makroname 12 makroorientiert 22 Makroprojekt 12, 34, 106, 112, 122 Makros 34 Makros erzeugen 37 Makrovarianten 12 Makroverzeichnis 12 Manuelle Platzierung 182 Manuelle Auswahl 51 Manuelle Eingabe 20 Markierung 95 Maßeinheit 79 Maßstab 12, 57 Maßstabseinstellung 179 maßstabsgerecht 12 Mechanik 78 Mehrfachplatzierung 42, 99, 160 Meldeleuchte 70, 164

Meldungsverwaltung 131 Menüerweiterungen 112 Menüumfang 4 messen 115, 151, 167 Messergebnis 115 Messgerät 109 Mindestanforderungen 6, 10 Mindestdaten 11, 78 Minimalanforderungen 136 Minisymbolleisten 131 Mittenabstand 100 Mittenversatz 11, 81 mittig (Platzierung) 102, 104, 153, 154, 168 Modell-Ansicht 118, 132, 175 Monitor 6 Montagedaten 11, 12, 82 Montagefläche 11, 14, 69, 74, 80, 106, 107 Montagehilfen 117 Montageliste 135 Montageplatte 23, 33, 43, 46, 53, 57, 61, 66, 81, 90, 100, 141, 174, 179 Montageplatte auswählen 54 Montageplatte einfügen 23 Montagepunkt 111 Montageraster 111 MountingPlateHandling.cs 16

#### **N**

Nebenfunktion 53 Neunummerierung 33 nummerieren 71 Nummerierung 150 Nutzen (Montageaufbau) 6

## **O**

oben (Platzierung) 101 Objektauswahl 34 Objekte 125 Objektfang 26, 41, 62 öffnen 106 Offset 99, 146, 160 Offseteinstellungen 99 OpenGL 76 Optionen 84, 117, 153 Originalposition 99 orthogonale Ansichten 86 Orthogonalfunktion 26, 63

## **P**

Perspektiven 86 Platzbedarf 80 platzieren 93, 104, 144, 158, 183 Platzieroptionen 97, 118, 145, 160 Platzierung 20 Platzierungsmodus 163 Pro Panel 84 Produktgruppe 78, 143 Produktobergruppe 139 Profilschienen 106 Projekteigenschaften 106, 122 Projekteinstellungen 107 Prozessor 6 Prüflauf 81, 131 Prüfmeldung 27

## **Q**

Quadrat 152

#### **R**

Raster 62, 111 Rastergrößen 130 räumliche Perspektive 86 Rechteck 23 rechts (Anordnung) 102 rote Linie 99, 145 Routing 8

## **S**

Schaltplanprojekt 106 Schaltschrank 60, 90, 139

#### **Index 189**

Schaltschrankaufbau 9, 13, 43, 57, 174 Schaltschrankaufbau detailliert 43 Schaltschrankauswahl 90 Schaltschranklegende 49, 71, 83, 133, 181 Schaltschranktür 69 Schema 178 Schnittpunkte 112 Schrittweite 63, 71 Script 16 Seitenansichten 83, 121 Seiteneigenschaft 57 Seitenlegende 49 Seiten-Navigator 57 Seitenstruktur 72 Seitenteile 93 Seitentyp 13, 35, 57, 119, 175 senkrecht (Platzierung) 155 Sockel 93 Spalten 39 Spaltenkonfiguration 30, 39 Sperrfläche einfügen 24 Spezialfunktionen 8 Standardansicht 127 Standardeinstellung 177 Standardposition 87 Startpunkt 145, 171, 175 Startwert 71

Steckeranschlusspläne 52 STEP 114, 130 STEP-File 106 Stil 178 stretchen 65 Strukturkennzeichen 59, 137 Symbolleisten 16, 34, 84 Syntax 78

#### **T**

Taster 70, 109 Technische Daten 12, 82 Text- und Grafikformatierung 33 Tiefe 79, 136 Tragschiene 25, 61, 90, 102, 104, 129, 153 Tür 70, 169 Typnummer 79

#### **U**

übernehmen 105, 154 umdrehen 112 unten (Platzierung) 101

## **V**

Varianten 36, 78, 124 Ventil 11 Verbindungen 97

Verbindungsdiagramme 52, 54 Verbindungsvorschau 97 verdeckte Kanten 178 Verdrahtungskanal 143, 152 Vereinfachte Darstellung 96, 117, 128, 130 Verfügbare 182 verschieben 112 vertikal 31 Verwaltung 107 Verzeichnis 106 Vorbedingungen 6 Vorderansichten 83 Vorderseite 157 Vorgängerversionen 4 Vorschau 117

#### **W**

wechseln 102 Wiring 82

# **Z**

Zeichnungsachsen 99 Zubehör 92 Zweck 6 Zwischenraumabstand 100